**آشنایی با یادگیری الکترونیکی: نحوه انتخاب و کار کردن با سیستم های محیط یادگیری)lms(**

**الهام اکبری، دکتری یادگیری الکترونیکی، عضو هیات علمی دانشگاه تربیت مدرس** 

**اساتید و معلمان عزیز،**  در این فایل بطور خالصه سعی کرده ام توضیحاتی در مورد یادگیری الکترونیکی، لزوم و نحوه و مدلهای آن، بصورت ساده و همه فهم ارائه کنم. مقوله یادگیری الکترونیکی یکی از جدی ترین و مهیج ترین شیوه های یادگیری در عصر پسامدرن است، که روش های سنتی را با تحول جدی مواجه کرده است.

فارغ از بحث کرونا و اجبار رجوع به یادگیری الکترونیکی باید قبل از هر چیزی به این مسئله توجه کرد، که امروزه مباحث مربوط به یادگیری و آموزش دچار تحوالت فراوانی شده است. اینکه چگونه یاد می گیریم، با چه کسی یاد می گیریم و با چه وسیله ای یاد می گیریم، در چه زمانی یاد میگیریم و چه چیزی را می توانیم یاد بگیریم، همه و همه مفاهیم سیال در حال تغییرهستند.

رسانه های اجتماعی جدید مبتنی بر اینترنت -از ایمیل گرفته تا بالگ ها و یوتیوب و توییتر و-... سبب تغییرات بزرگی در این مساله شده اند که ما با چه کسی، از کجا و چه هنگام ارتباط برقرار می کنیم و یا چه چیزی را می توانیم و می خواهیم انجام دهیم. لذا جا دارد که اساتید و معلمین عزیز، از این به بعد بیشتر به این مباحث برای تدریس و مدیریت کالس خود توجه کنند.

اگرچه این روزها مراجعه به یادگیری الکترونیکی بیش از هر زمان دیگری ست اما باید دانست که یادگرفتن مهارتهای تدریس در این فضا نیاز به زمان و تجربه دارد، و الزاما اساتیدی که در آموزش سنتی بسیار موفق هستند، نمی توانند در این فضا هم همان قدر موفقیت کسب کنند؛ چرا که نحوه آماده سازی محتوا و ارائه آن در این فضا متفاوت از فضای سنتی و چهره به چهره است. یادگیری الکترونیکی چیست؟

با اندکی جستجودر موتور گوگل شما می توانید دهها تعریف از یادگیری الکترونیکی بیابید که تالش کرده اند تا بر اساس اهداف و یا عملکرد سازمانی خود تعریفی از این پدیده قرن را ارائه دهند. اما در باور ما یادگیری الکترونیکی مقوله و اصطالح پیچیده ای نیست ، از این رو یادگیری الکترونیکی عبارت است از: استفاده از تکنولوژیهای الکترونیکی ( با تاکید بر اینترنت) درجهت قادر ساختن افراد برای آموزش و یادگیری در هر زمان و مکانی.

یادگیر ی الکتر و نیکی دار ای سه مؤلفه مجز ۱ ولی مکمل هم می باشد: تکنولو ژ ی، محتوا و طر احی. هیچ کدام از این مفاهیم بدون دیگری نمی تواند در ایجاد یک دوره یادگیری الکترونیکی موثر باشد. البته باید اذعان داشت که قطعا تکنولوژی از اهمیت ویژه ای برخوردار است اما بدون دو مولفه دیگر، نمی تواند کاری از پیش ببرد. هرسه مولفه به یک اندازه اهمیت دارند و نمی توا ن آنها را رتبه بندی کرد و ادعا کرد که یکی از آنها مهمتر از سایر مولفه هاست. در واقع یادگیری الکترونیکی موفق، ترکیبی ست از تکنولوژی قدرتمند، محتوای معنی دارو یک طراحی موثر، چرا که برای طراحی باید محتوا وجود داشته باشد و برای استفاده از محتوای طراحی شده باید تکنولوژی وجود داشته باشد.

**انواع مدلهای یادگیری الکترونیکی:** 

در رابطه بادسته بندی مدلهای یادگیری الکترونیکی؛ مثل تعریف یادگیری الکترونیکی دسته بندیهای مختلفی وجود دارد که در اینجا به مهمترین و اصلی ترین طبقه بندی اشاره می شود ، شما بر اساس محتوا و اهداف کالسی خود می توانید یکی از این دو روش برای تدریس خود انتخاب نمایید :

## **.1 یادگیری الکترونیکی همزمان**

در آموزش همزمان، فراگیران در زمانی از پیش تعیین شده برای جلسه ای که قرار است توسط معلم هدایت شود به صورت آنالین گرد هم می آیند . به بیانی دیگر یادگیری الکترونیکی همزمان، به نوعی شبیه به آموزش کالسی سنتی است. در این نوع یادگیری مدرس و یادگیرنده از طریق تله کنفرانس، به یک صفحه وب یا به یک وایت برد وارد می شوند وبه صورت آنالین گرد هم میآیند، یکی از محبوب ترین ابزارها برای این جلسات، پاورپوینت است که البته امروزه میزان این محبوبیت با به وجود آمدن ابزارها و نرم افزارهای جدید کم رنگ شده است. امروزه بیشتر از سیستم هایی مانند: وایت برد مشترک برای مشاهده پاورپوینت یا به اشتراک گذاشتن دسکتاپ کامپیوتر مدرس با فراگیران، استفاده می شود.

## **.**<sup>2</sup> **یادگیری الکترونیکی غیرهمزمان )ناهمزمان(**

در آموزش غیر همزمان، دانشجویان از مطالب تهیه شده از طریق وب استفاده می کنند، که این مطالب در هر زمان قابل استفاده بوده و دانشجویان هرگاه بخواهند بدانها دسترسی دارند.

آموزش غیر همزمان را دانشجو هدایت می کند. محتوا روی اینترنت می ماند و هر گاه برای آموزش وقت آزاد داشته باشند به صورت تمام وقت در دسترس یادگیرنده خواهد بود. محتوا از نظر عمق باید کامل باشد تا مطالعه خود آموزی یا ارجاع دهی امکان پذیر باشد. بنابراین ابزار ارائه ای مانند پاورپوینت در این روش جزء گزینه های ضعیف است، چرا که بدون ارائه دهندۀ زنده، قاعدتا بخش زیادی از مطلب مغفول خواهد ماند و محتوای پاورپوینتی فقط خالصه ای از مطلب خواهد بود.

**محیط دوره های یادگیری الکترونیکی )محیط اجتماعی و مشارکتی(** 

بر خالف تصورعموم که گمان می کنند یادگیری الکترونیکی همان آموزش از راه دور است و هیچ تعاملی وجود ندارد، محیط دوره های یادگیری الکترونیکی) محیط کالس مجازی یاسیستم مدیریت یادگیری<sup>1</sup>) می تواند منجر به ایجاد محیط اجتماعی و مشارکتی شود. این محیط دار ای ابعاد گوناگون روابط و تعامالت اجتماعی است و حداقل این ارتباط و تعامل می تواند شامل ارتباطات ایمیلی ناهمزمان باشد. اما به طور فزاینده ای این امر از طرق مختلف از جمله متن ، ارتباطات، ویدئویی، صوتی و تصویری اعم از همزمان و نا همزمان صورت می گیرد. قاعدتا هرچقدر که فراگیر احساس کند حمایت بیشتری از او صورت می گیرد و امکان ارتباط و تعامل با سایرین را دارد، احتمال اینکه بهتر و بیشتر با کالس منطبق شده و موفقیت بیشتری کسب کند نیز بیشتر می شود. این حمایت ها و تعامالت ممکن است از طریق دسترسی به چندین مدرس، متخصص بیرونی یا همکالسی های حاضر در همان کالس درس و دوره ایجاد شود.

بطور کلی در این محیط ، مدرس می تواند آنچه که نمایش داده میشود را کامال کنترل کند و توالی محتوا را یا کلاً نثبیت کرده یا کنترل می نماید و دانشجویان به درس گوش داده و وایت برد یا اسلایدها را از کامپیوترهای خود مشاهده می کنند. در این فضا مدرس و آموزش دهنده می تواند کنترل را به دست یکی از دانشجویان بسپارد تا نموداری رسم کرده یا سؤالی بپرسد یا با سایر دانشجویان به بحث بپردازد. بیشترین ارتباط از طریق تابلوی پیام یا پیام فوری (IM (صورت میگیرد. هر چند ارتباط صوتی وتصویری هم به راحتی قابل امکان است .

<sup>1</sup> learning management system

به صورت کلی درمحیط دوره های یادگیری الکترونیکی موارد زیر در اختیار معلمان و مدرسان قرار داده می شود :

.1 مدیریت پیچیدگی هاى محیط های آموزشی ) در درون محیط کالس دیجیتالی، آپلود یا دانلود انواع منابع اعم از خودآموزهای آنالین یاد هرگونه داده دیگر، ایجاد گروه های بحث الکترونیکی، ارسال تکالیف و غیره به راحتی هر چه ممکن قابل انجام است.

.2 مدیریت مسائلی همچون سوابق و جزئیات زندگی نامه دانش آموزان، امتحانات، ارزیابی ها و دوره هایی که گذرانده اند. در حالی که کسانی چون معلمان، استادان و مدیران که امر تسهیل آموزش را بر عهده دارند، سطح دسترسی مناسبى به اطالعات دارند اغلب دانش آموزان هم به تمام این اطالعات از طریق شناسه های منحصر به فرد شخصی دسترسى دارند.

نکته قابل توجه در رابطه با محیط دوره های یادگیری الکترونیکی این است که عموم ال ام اس ها مبتنی بر فضای ابری هستند و کاربران برای دسترسی به محیط آنها نیاز به نصب هیچ نرم افزاری ندارند. در کنار این مسئله ویژگی بارز آنها این است که برای استفاده از آنها نیاز به داشتن مهارت و دانش فنی خاصی نمی باشد، در عین حال از هر نقطه ای که امکان اتصال به اینترنت از هر دستگاهی، از جمله رایانه، تلفن هوشمند، تبلت باشد، دسترسی به این سیستم ها امکان پذیر است. همانطور که در بالا اشاره شد دو نوع یادگیری الکترونیکی وجود دارد لذا بر اساس آن تقسیم بندی مهم ترین محیطهای یادگیری مبتنی بر این تقسیم بندی معرفی می شود: پلتفرم های مورد استفاده در یادگیری الکترونیکی همزمان یا زنده:

[Skype](https://education.skype.com/) <https://education.skype.com/> •

اسکایپ پلتفرم یادگیری نیست، اما از طریق آن می توانید همزمان به 25 نفر تماس بگیرید و این فرصت در اختیار شما قرار می گیرد تا از طریق تماس صوتی یا تصویری به بحث یا تدریس بپردازید.

Google hangouts <https://hangouts.google.com/> •

گوگل هنگ اوت هم کارایی اسکایپ را دارد و از طریق آن می توان تماس صوتی یا تصویری همزمان با چندین فر ایجاد کرد.

- [Zoom](https://zoom.us/) <https://zoom.us/> Cloud platform for video and audio conferencing,
	- collaboration, chat and webinars. •

زوم یک پلت فرم یادگیری است که تا بیست دقیقه کالس رایگان در اختیار شما قرار می دهد.

این نرم افزار در ابتدا برای هماهنگی جلسات آنالین و به عنوان جایگزین اسکایپ ارایه شد اما نسل های بعدی ان به سمتی رفت که می توان از آن برای کالس های آنالین هم استفاده کرد. از امکانات مورد استقبال زوم می توان به ورود گم نام اشاره کرد. به کمک این امکان افراد حاضر در کالس فقط مشخصات استاد را میتوانند مشاهده نمایند و این امکان با توجه به فاکتور فرهنگی ایران یک امتیاز مثبت تلقی می شود. اما اشکال عمده آن این است که گزارش های وجود دارد که کاربران زوم در حین کنفر انس (نسخه های ر ایگان) تبلیفات پور نوگر افی مشاهده کر ده اند.

- Wiziq<https://www.wiziq.com/> •
- ویزیکو هم یکی از بهترین و معروف ترین پلت فرم های یادگیری ست که تا چهارده روز می توانید از آن یه صورت رایگان استفاده کنید.

ویزیکیو نسخه آنالین ادوبی کانکت محصوب می شود با این تقاوت که تمرکز این روی ابزار های مرورگر می باشد و دانشجو نیازی به نصب نرم افزار خاصی ندارد و روی همه پلتفرم ها ) ویندوز- مکینتاش- لینوکس- اندروید – آی او اس( کار می کند چرا که فقط نی از به مرورگر دارد.

 $\mathcal{F} \setminus \mathcal{F}$ 

Adboe connect:<https://www.adobe.com/products/adobeconnect.html> •

ادوب کانکت هم یکی از پلت فرم های معروف در بین ایرانیان به حساب می آید تا 45 روز می توانید به صورت رایگان از آن استفاده کنید.

ادوب کانکت به دلیل مودولار بودن ( امکان اضافه کردن) ابزار ها مختلف به کلاس یک سیستم مناسب برای راه اندازی سریع آموزش الکترونیک است اما با توجه به مشکالت فراوانی که آی پی های ایرانی دارد بهتر است در آینده این ابزار با ابزار های بومی جایگزین شود. پلتفرم های مورد استفاده در یادگیری الکترونیکی ناهمزمان:

Moodle: <https://moodle.org/>

مودل یک پلتفرم کامال رایگان و معروف در کل دنیا به حساب می آید، به صورت کلی این پلتفرم برای دوره های ناهمزمان طراحی شده، اما به اضافه کردن ماژول الزم، می توانید به صورت همزمان هم از محیط کالسی آن استفاده کنید.

برای استفاده از مودل باید هاست و دامین خریداری کرده و مودل را بر روی دامین مورد نظر نصب کنید

یکی از قابلیت ها مهمی که مودل ها دارند امکان ایجاد پیوستگی میان دروس مختلف است ) می توان پیش نیاز هر مبحث را به آن مبحث متصل کرد و بدین وسیله هدایت دانشجو هدفمند تر خواهد بود(

[Google Classroom:](https://classroom.google.com/h)<https://classroom.google.com/> محیط گوگل کالس روم هم عموما برای مشخص کردن تکالیف و وظایف یادگیرندگان مناسب می باشد. باترکیب این ابزار و هنگ اوت می توان به ابزار کار آمد تری رسید اما با توجه به اینکه اکثر قابلیت های گوگل به دلیل تحریم ها برای ایرانی ها قابل درسترس نیست بهتر از مدل های بومی استفاده شود.

نکاتی که باید قبل از شروع کالس در نظر بگیرید:

.1 به دلیل عدم حضور فیزیکی دانشجویان در کالس، باید مطالب به صورت واضح و مشخص بیان گردد. الزمه این کار این است که محتوای هر جلسه به صورت کامال مشخص تدوین گردد ) می توانید قبل از شروع کالس مطالب الزم را در اختیار دانشجویان از طرق مختلف قرار دهید، از جمله این راهها می تواند اشتراک گذاری مطلب از طریق خود سیستم مدیریت یادگیری باشد، می تواند از طریق ایمیل یا به اشتراک گذاری آن از طریق یکی از شبکه های اجتماعی باشد.

.2 حتما قبل از کالس وضعیت سیستم خود و وضعیت اتصال به اینترنت را چک کنید .3 ایجاد یک محیط کار مناسب، قدم بعدی است. چرا که کار از راه دور خود می تواند چالش برانگیز باشد. لذا برای مدیریت این فضا بخشی از محیط منزل را باید به این کار اختصاص داد، بخشی که رفت و امد و سر و صدا نداشته باشد و در عین حال نور پردازی طبیعی و مناسب داشته باشد. .4 فضای اداره کالس باید حتما منطبق بر مشارکت و فعالیت فراگیران باشد، چرا در غیر این صورت کالس برای فراگیر قطعا خسته کننده می شود یا اساسا تمرکزی بر فهم مطالب پیدا نخواهد کرد. راهکارهای ایجاد مشارکت می تواند مبتنی بر تشویق افراد باشد. از جمله اینکه مدام سوال بپرسید، از فراگیران بخواهید نسبت به نظر شما یا همکالسی های خود در قالب صوت یا متن حتما اظهار نظر کنند و با هم بحث کنند، می توان از آنها خواست نا نقطه نظرات خود را به صورت صوتی یا تصویری برای گروه کالسی ارسال کنند، می توان از فراگیران خواست که همدیگر را مورد ارزیابی قرار دهند.

.5 یک استاد خوب در دوره یادگیری الکترونیکی به صورت مداوم و همیشگی آنالین است و تالش می کند تا با فراگیران ارتباط خود را حفظ کند و به سواالت آنها پاسخ دهد، یا نسبت به تکالیف فراگیران بازخورد الزم را به آنها دهد.

.6 از فراگیران بخواهید بعد از هر جلسه ای نسبت به نحوه تدریس و مدیریت شما در کالس به شما بازخورد ارائه دهند، این کار کمک خواهد کرد تا شما نکات قوت و ضعف اداره کالس خود را درک کرده و در زمان کوتاه تری نسبت به بهبود تدریس خود اقدام نمایید. .7 اگر سیستم مدیریت یادگیری مورد انتخاب شما جایی برای فروم چت و گفتگو ندارد، حتما از طریق یکی از شبکه های اجتماعی گروهی ایجاد کرده و در آنجا با فراگیران خود در ارتباط دائم و فوری باشید.

.۸ یکی از مخاطرات استفاده از آموزش از راه دور عدم ارزیابی ممتد دانشجو می باشد و عدم اهتمام دانشجو به یادگیری می باشد بدین جهت توصیه می شود در پایان هر مبحث یک آزمون از دانشجویان گرفته شود و به نوعی عملکرد آنها ارزیابی شود. -۹ محتوای ارایه شده در کالس های الکترونیک باید مطابق نیاز های دانشجو باشد و سعی شود مطالبی که به نوعی ایجاد ابهام می کند را حذف کرد. .10 مدرس باید تمرین کند در حین صحبت فقط و فقط به به دوربین نگاه کند، باید تصویر مدرس کامال طبیعی و نگاه او متمرکز بر نگاه فرضی دانشجویان باشد. در اینجا یک راهنمای گام به گام از نحوه استفاده از پلت فرم ادوبی کانکنت برای شما اورده شده است.

## **طریقه ساخت و ورورد به کالس**

-1 وارد لینک کالس شوید -2 اطالعات کاربری خود را وارد کنید

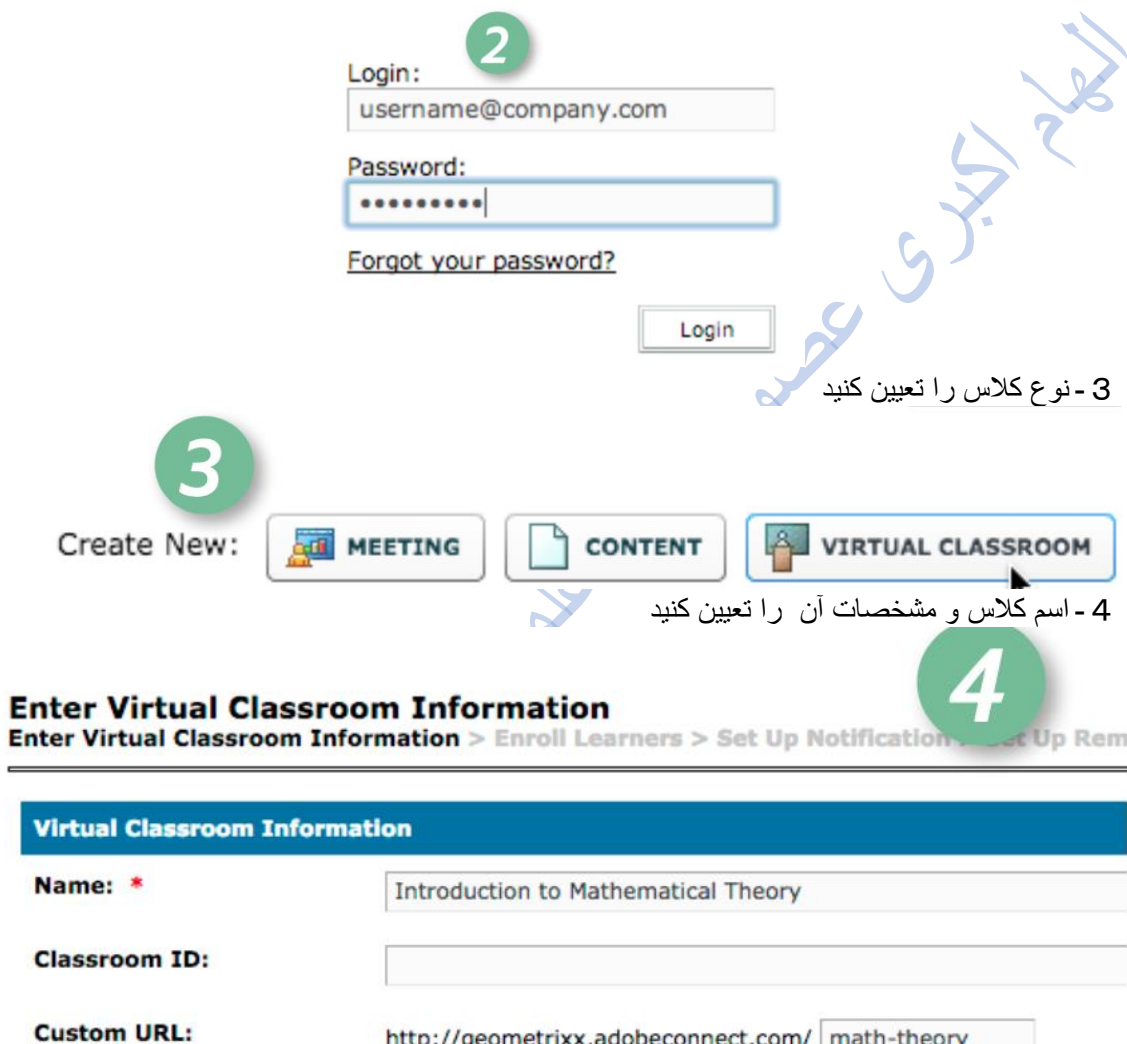

http://geometrixx.adobeconnect.com/ math-theory

-5نوع ورودی صدا را تعیین کنید -6 دانش آموز/ دانشجو را به کالس اضافه کنید و همچنین قوانین مربوط به آنها را تعیین کنید

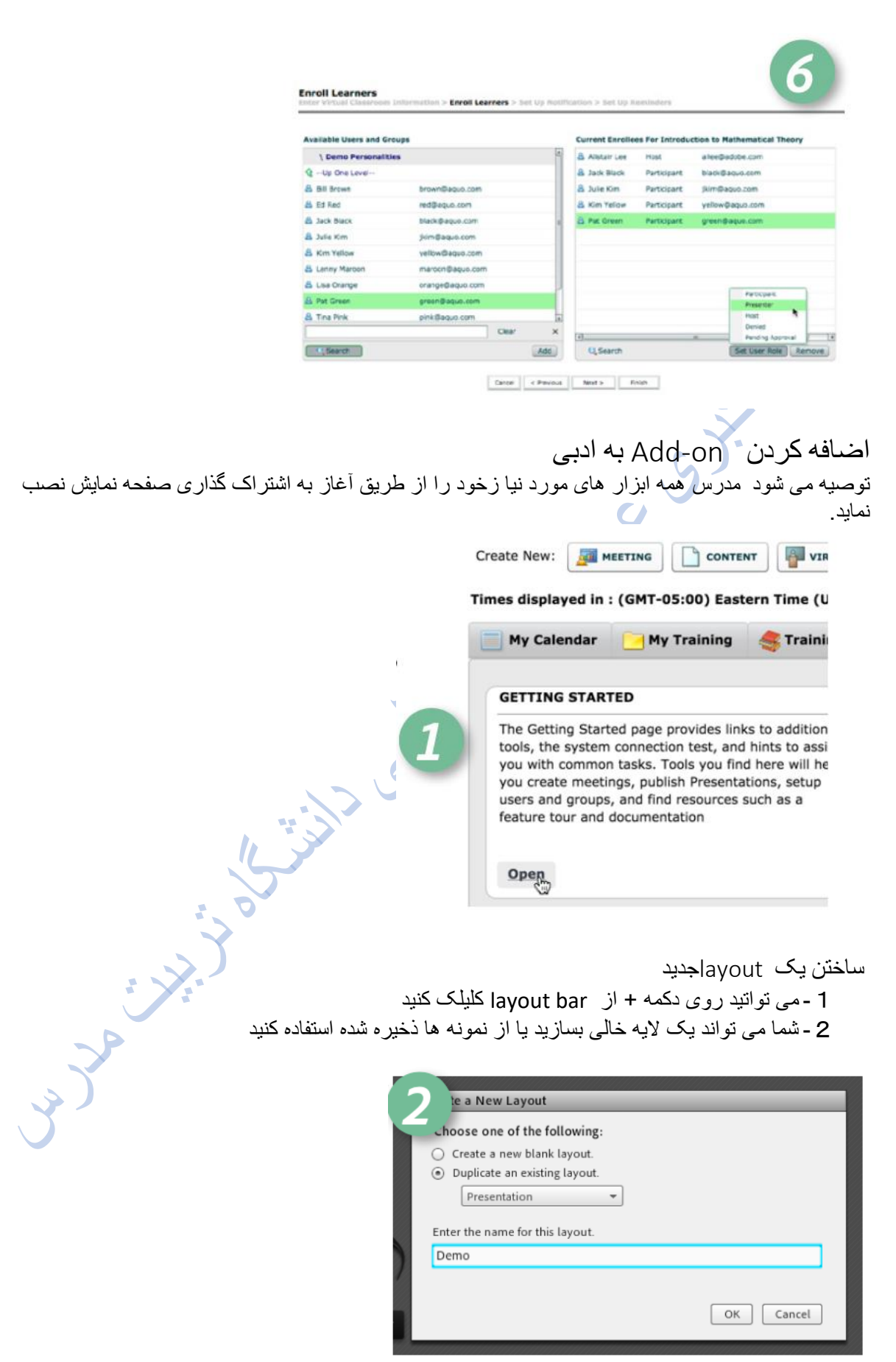

-3از منوی پاد استفاده کنید تا الیه جدید را بسازید

-4 شما می توانید روی هر الیه کلیک کنید و ویژگی ها آن را تغییر دهید

اشتراک گذاری ارایه ها

برای اشتراک گذاری ارایه کافی است روی فلش سمت راست کنار گزینه share my screen کلیلک کرده و گزینه document share را انتخاب نمایید. با جستجو در سیستم خود می تواند فایل را انتخاب نمایید.بعد از انتخاب فایل فرمت فایل به podتغییر می کند.

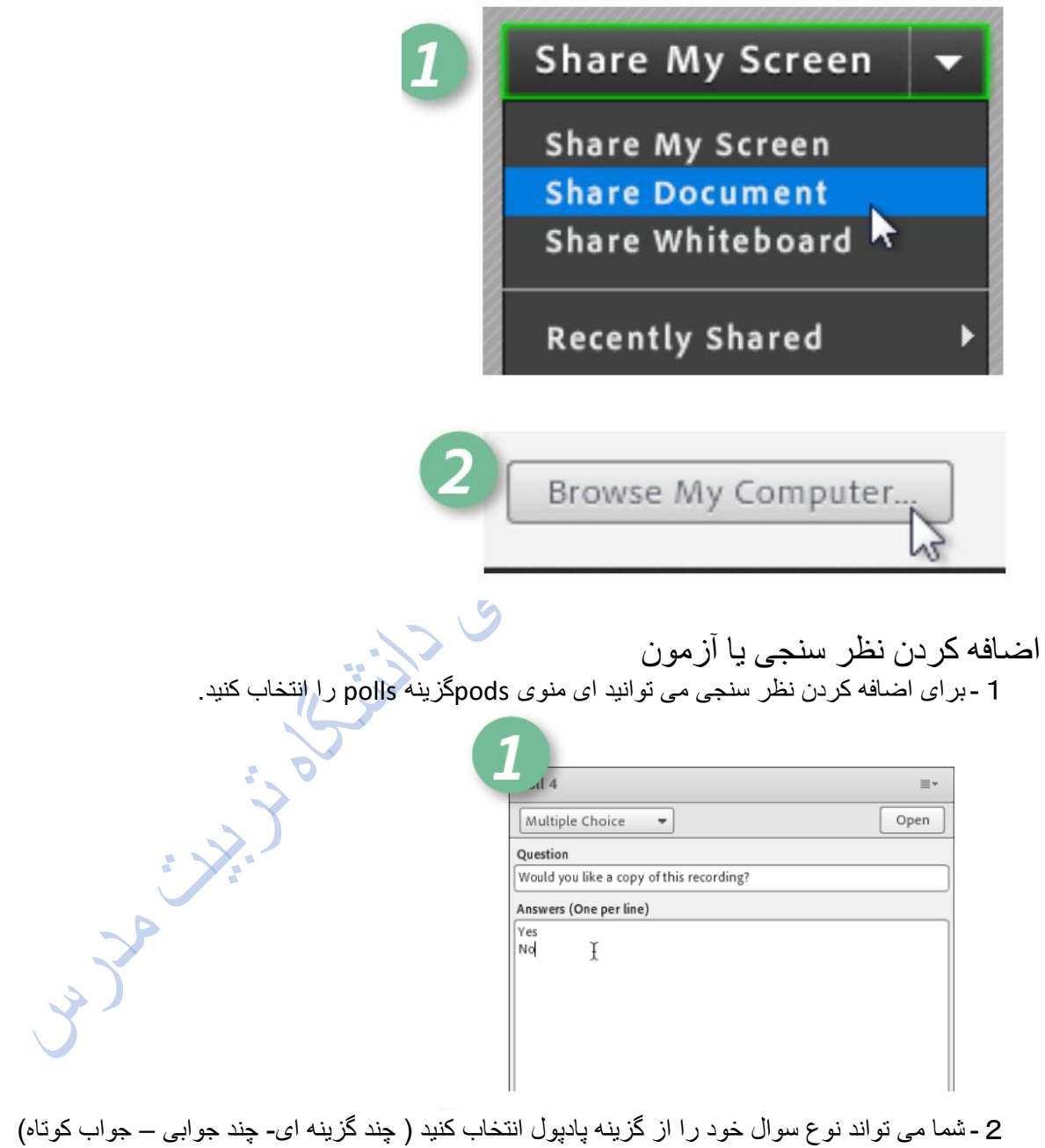

- -3 سوال خود را وارد کنید
- -4 شما می توانید با انتحاب گزینه result Broadcasrاجازه دهید افراد حاضر در کالس شما نتیجه نظرسنجی یا آزمون را مالحضه نمایند.

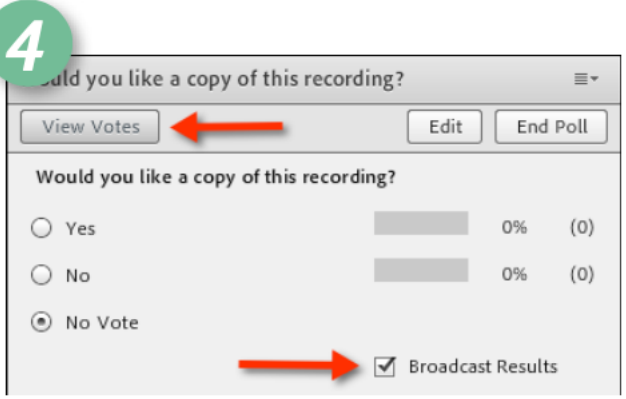

تنطیم دوربین

- -1 با اضافه کردن نصویر ارایه شما بسیار واقعی تر می شود وشما می توانید گزینه webcam my start را فشار داده تا دوربین شما فعال شود
	- توانید آن تصویر را به اشتراک بگذارید
- 2 در ابتدا یک نامخه پیش نمایش از تصویر دوربین به شما ارایه می شود و اگر مشکلی وجود نداشت می<br>2- اگر تصمیم دارید در تصویر دوبینو اصلاحاتی انجام دهید از گزینه Meeting گزینه<br>3- اگر تصمیم دارید در تصویر و پیش نمایشت می شود<br>گ 3 - اگر تصمیم دارید در تصویر ویدیو اصلاحاتی انجام دهید از گزینه Meeting گزینه Preferencesو بعد گزینه videoرا انتخاب نمایید.

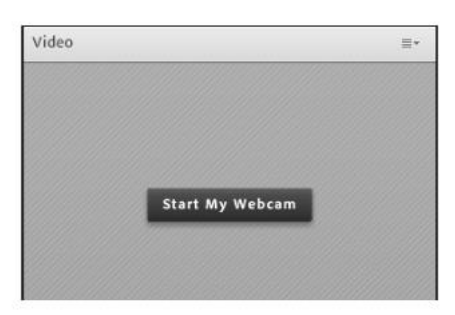

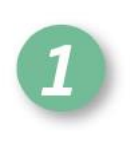

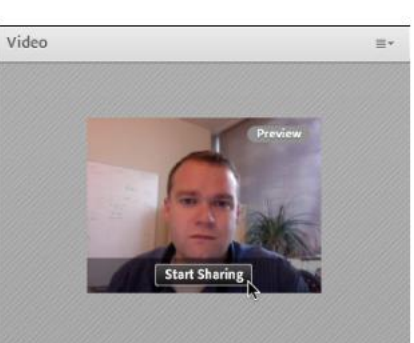

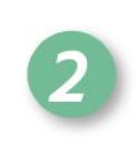

المختل

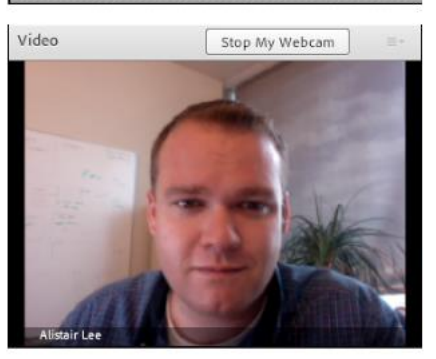

استفاده از تخته تعاملی

2 - از منو ها گزینه share whiteboard را انتخاب نمایید

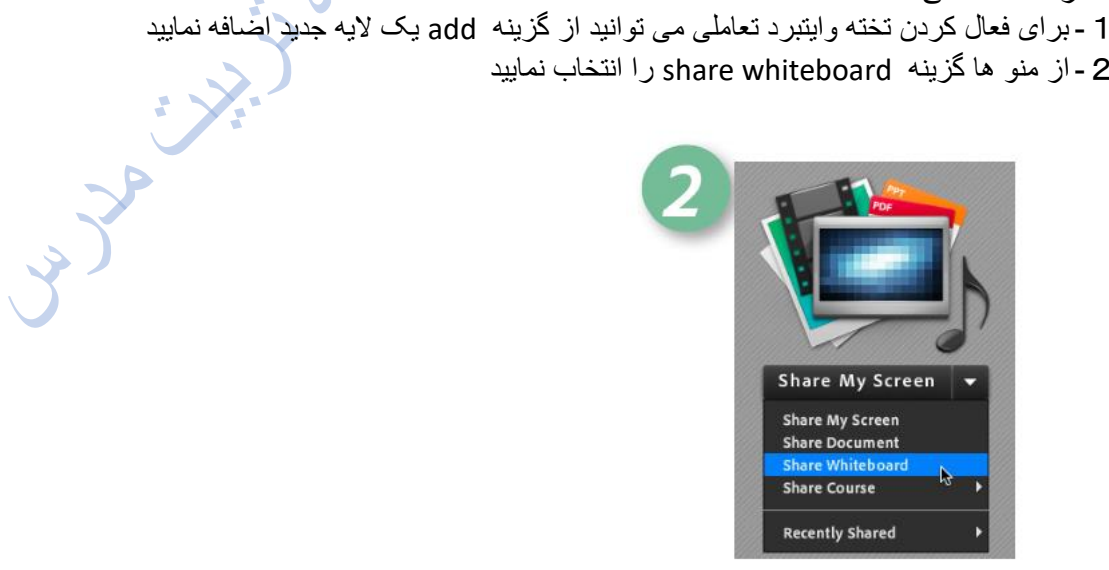

-3 شما می توانید به تخته تعاملی خود زیر نویس نیز اضافه نمایید. -4 برای مالحضه ابراز های بیشتر روی فلش و مارکر کلیک کنید.

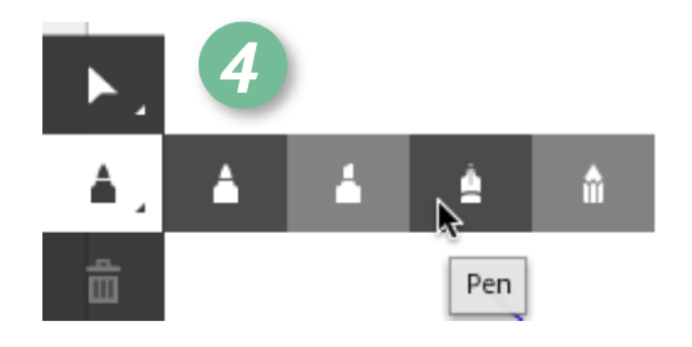

-5 روی دکمه رنگی کلیک کنید تا بتوانید رنگ قلم خود را تغییر دهید.

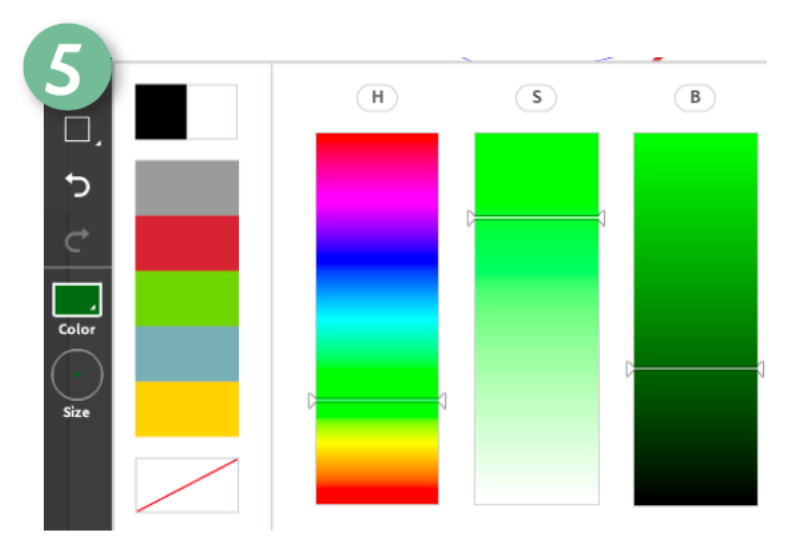

-6 شما می توانید به دانشجو های خود اجازه دهید که آنها نیز روی تخته بنویسند. ) گزینه Enable Participants to draw را انتخاب کنید)

-7 شما می توانید تخته خود را ذخیره نمایید ) گزینه Snapshots Export )

محیط مخصوص مدرس

محیط مخصوص مدرس ) POA )ویژگی است که استاد و میزبان ان را مالحضه می کند. شما می تواند این گزینه را در همه کالس ها فعال کنید. این به شما اجازه می دهد که مدرسین مختلف نیز باهم بحث کنند بی آنکه دانشجو ها به این بحثها دسترسی داشته باشند.

- .Meeting منوی از Enable Presenter Only Area گزینه انتخاب-1
- -2 زمانی که شما این گزینه را فعال کردید می توانید هر پادی که خواستید انتخاب کنید و قبل از اینکه دانشجو ها آن را مشاهده کنند شما آن را اصالح کنید.
- -3پنل Engagementدر محیط مخصوص مدرس موجود است اما شما نمی توانید این را به ارایه خود اضافه کنید. و این فقط نشان دهنده میزان جذابیت ارایه شما می باشد.

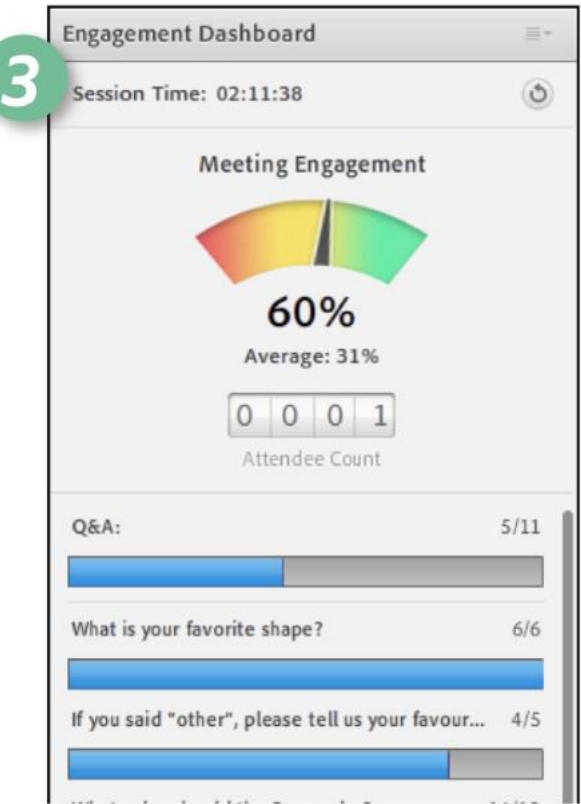

-4 شما می توانید با فعال کردن گزینه engagement individual show وضعیت فعالیت هر کار بر را در کنار نام کاربر وی مالحضه نمایید.

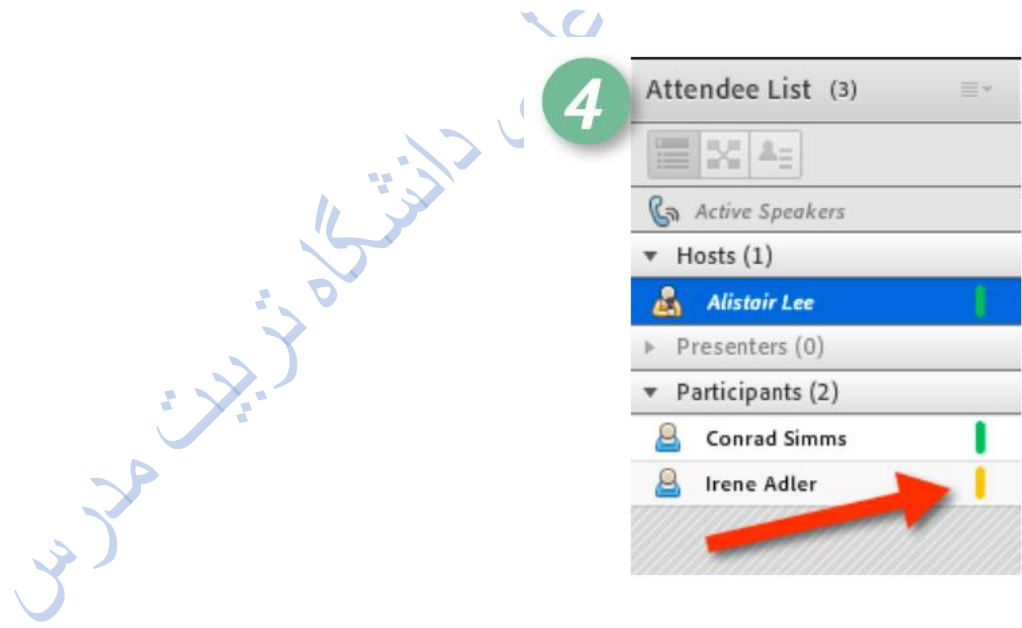